t<lWIEL

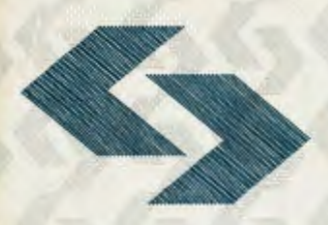

POLSKA AKADEMIA NAUK Instytut Badań Systemowycł

# **WSPOMAGANIE DECYZJI SYSTEMY EKSPERCKIE**

pod redakcją Romana Kulikowskiego i Lucyny Bogdan

Warszawa 1995

## **WSPOMAGANIE DECYZJI**  · **SYSTEMY EKSPERCKIE**

pod redakcją

Romana Kulikowskiego i Lucyny Bogdan

Warszawa 1995

## Wydano z wykorzystaniem dotacji KOMITETU BADAŃ NAUKOWYCH

Materiały konferencji: "Analiza Decyzyjna, Systemy Eksperckie; Zastosowania Systemów Komputerowych", Warszawa, 25-27 maja 1994r.

Komitet Programowy Konferencji:

Andrzej Ameljańczyk, Zdzisław Bubnicki, Wiesław Grudzewski, Olgierd Hryniewicz, Janusz Kacprzyk, Lech Kruś, Roman Kulikowski (przewodniczący), Kazimierz Mańczak, Ireneusz Nykowski, Zdzisław Pawlak, Roman Słowiński, Andrzej Straszak, Andrzej Weryński, Andrzej Wierzbicki.

Wykonano z oryginałów tekstowych dostarczonych przez autorów

© Instytut Badań Systemowych PAN, Warszawa 1995

#### **ISBN 83-85847-85-5**

## **INTELIGENTNY INTREFEJS UZYTKOWNIKA WSPOMAGAJACY PROCES WYSZUKIWANIA INFORMACJI**

**Waldemar Dobrzynski Systems Research Institute Polish Academy of Sciences ul. Newelska 6, 01-447 Warsaw, Poland** 

#### 1. Wstep

Niezwykle burzliwy rozwój techniki komputerowej, którego jesteśmy świadkami podąża zasadniczo dwoma głównymi, równoległymi nurtami. Pierwszy z nich skierowany jest na wytwarzanie sprzętu o coraz większych możliwościach przetwarzania informacji, podczas gdy drugi zmierza do tworzenia oprogramowania, kt6re w lepszym stopniu mogłoby wykorzystać nowe możliwości. Jednym z przejawów ostatniego nurtu stał się niezmiernie dynamiczny w ostatnich latach postęp w dziedzinie systemów "przyjaznych" dla użytkownika *(user friendly systems*). Podstawowym założeniem i niejako główną intencją twórców tego typu systemów jest umożliwienie użytkownikom praktycznie nie posiadającym przygotowania informatycznego efektywne wykorzystanie możliwości aplikacji. W obszarze zastosowań związanym z systemami baz danych oraz wyszukiwaniem informacji uwidacznia się to poprzez coraz bardziej intuicyjny kontakt z użytkownikiem, zastosowanie zaawansowanych a za razem "przyjaznych" interfejsów uzytkownika. Prowadzi to w konsekwencji generalnie rzecz biorąc do tworzenia systemów obdarzonych coraz większą dozą inteligencji rozumianej tutaj jako działanie naśladujące sposób zachowania człowieka.

Niejako na rubieżach ogólnego nurtu rozwoju prowadzone są badania zmierzające do udoskonalenia obecnie oferowanych system6w baz danych. Pomimo ogromnego niekiedy poziomu zaawansowania nie oferują one sposobu wyszukiwania informacji, kt6ry uwzgl�dnialby wykorzystanie naturalnych dla ludzi metod komunikacji. Chodzi tu szczególnie o tak powszechnie stosowane terminy jak *duży*, wysoki, ciężki i tym

*95* 

podobne. Główny problem polega tu na pewnej ich "nieostrości" czy "rozmytości". Stosowanie tego typu terminów charakterystyczne jest dla ludzkiego, czyli w naszym rozumieniu inteligentnego sposobu przetwarzania informacji, podczas gdy współczesne moduły wyszukiwania informacji systemów baz danych opierają się jedynie na operacjach wynikających z logiki dwuwartościowej. Przezwyciężenie tych ograniczeń i rozszerzenie możliwości wyszukiwania informacji o zastosowanie wartości rozmytych stanowić może istotne udogodnienie z punktu widzenia przeciętnego, mało zaawansowanego użytkownika.

Zadania tego nie daje się rozwiązać klasycznymi, opartymi na logice dwuwartościowej metodami. Doskonałym narzędziem matematycznym staje się tutaj logika rozmyta, której zasady opracowane zostały w 1965 roku przez L.Zadeha [ZADEH 1965]. Umożliwia ona formalizację nieostrych wartości oraz wykonywanie na nich podstawowych operacji niezbędnych w procesie wyszukiwania informacji.

Poniżej przedstawiony zostanie prototypowy system oparty na inteligentnym interfejsie użytkownika wspomagającym proces wyszukiwania informacji z bazy danych.

**2. Prototyp inteligentnego interfejsu** użytkownika wspomagającego **proces wyszukiwania informacji.** 

2.1. Ogólna architektura systemu.

Podstawowym zadaniem prorotypowej aplikacji jest umożliwienie wykorzystania terminów rozmytych naturalnych dla ludzkiego sposobu komunikacji w procesie wyszukiwania informacji z bazy danych. Została ona przygotowana na komputerze klasy IBM PC z wykorzystaniem systemu FoxPro v.2.5 dla Windows autorstwa firmy Microsoft, który uważany jest za jeden z najlepszych w swojej klasie [PCMagazine 1993] szczególnie ze względu na znaczną szybkość oraz możliwości oferowane programistom tworzącym aplikacje.

Poniżej przedstawiamy ogólną architekturę systemu.

#### Schemat systemu

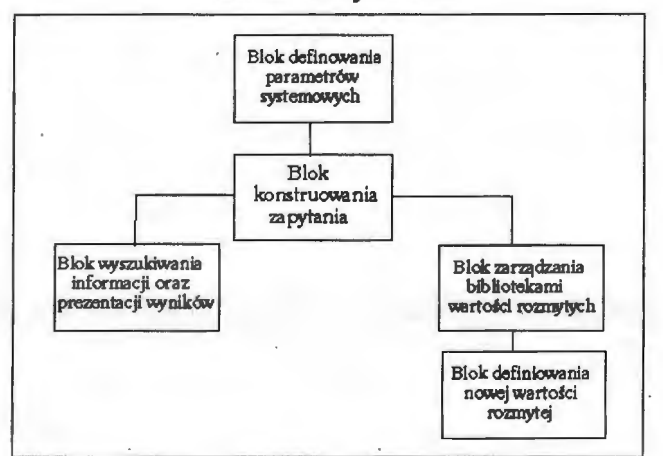

*Rys. I. Ogólna architekura systemu.* 

Dalej omówimy poszczególne elementy prototypowej aplikacji.

#### 2.2. Blok definiowania parametrów systemowych.

Zasadniczą funkcją omawianej części systemu jest ustalenie tych wielkości, które będą miały istotny wpływ na dalszą pracę całej aplikacji. Są to nazwa użytkownika oraz jego poziom zaawansowania. Pierwszy parametr wykorzystuje się w celu identyfikacji użytkowników oraz tworzonych przez nich zasobów takich jak wartości rozmyte zapisywane w prywatnych bibliotekach użytkowników. Poziom zaawansowania z kolei decyduje o możliwościach systemu, który dostosowuje się automatycznie do wymagań użytkownika. I tak odpowiednio początkujący użytkownicy mogą jedynie konstruować proste zapytania bez łączników logicznych. Użytkownicy średnio zaawansowani uzyskują uprawnienia do definowania zapytań złożonych maksymalnie z dwóch członów połączonych łącznikiem logicznym AND/OR. Opcja dla użytkowników zaawansoanych nie została zaimplementowana w prototypowym systemie i w założeniach umożliwiać ·ma ona budowanie bardziej złożonych struktur z wykorzystaniem wielu łączników oraz kwantyfikatorów lingwistycznych. Pozostaje ona obszarem przeznaczonym dla dalszych badań.

2.3. Blok konstruowania zapytania.

Jest to centralny element systemu stanowiący również zarazem jego główny ekran roboczy. Podstawową funkcją jest umożliwienie użytkownikowi zdefiniowania zapytania z wykorzystaniem wartości rozmytych. Wygląd interfejsu użytkownika oraz zakres dostępnych możliwości uzależniony jest od parametru określającego poziom zaawansowania użytkownika z modułu opisanego wyżej. Obecnie przedstawiamy wygląd przykładowego ekranu dla użytkowników średnio zaawansowanych.

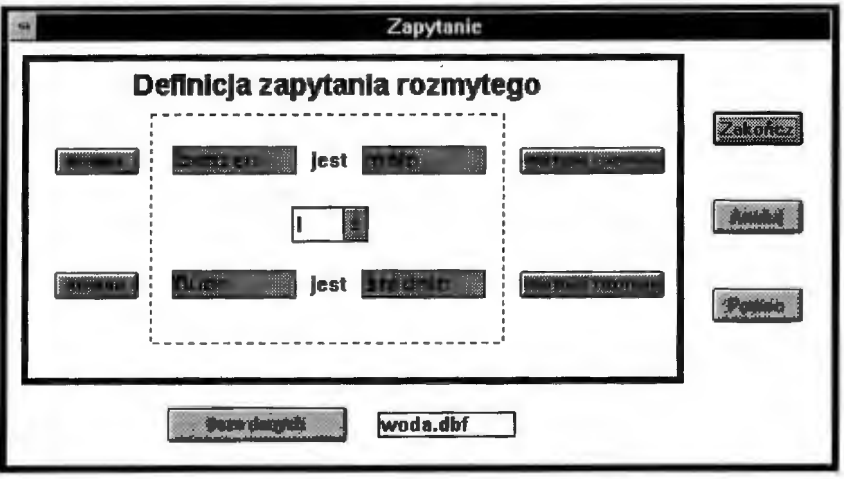

*Rys.2.* Główny *ekran systemu* - *definiowanie zapytania.* 

Na wstępie użytkownik dokonuje wyboru aktywnej bazy danych. Następnie może przystąpić do konstruowania zapytania. Polega to ogólnie rzecz biorąc na wypełnianiu odpowiednich pól interfejsu. Pomocą są tu typowe dla systemu Windows listy podsuwające zestawy odpowiednich wartości. Poniżej nieco dokładniej opiszemy listę umożliwiająca wybór wartości rozmytej. Należy ona już funkcjonalnie do modułu określonego na rysunku I jako blok zarządzania bibliotekami wartości rozmytych. Wygląd odpowiedniego ekranu podajemy poniżej.

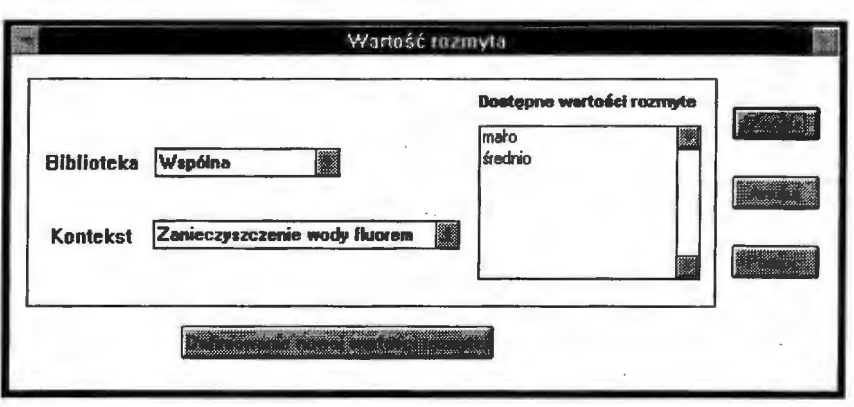

*Rys.3. Ekran wyboru* wartości *rozmytej.* 

Aby wybrać wartość rozmytą, która ma zostać wstawiona do odpowiedniego zapytania, użytkownik powinien określić na wstępie rodzaj biblioteki, w której się ona znajduje oraz nazwę kontekstu, z którym jest związana. Każdy użytkownik systemu posiada własną, prywatną bibliotekę zdefiniowanych wartości rozmytych. Istnieje również biblioteka wspólna, zawierająca odpowiednio zagregowane wartości rozmyte, utworzone przez dotychczasowych użytkowników systemu. Tak więc w danym zapytaniu możliwe jest wykorzystanie elementów zdefiniowanych osobiście, jak również skorzystanie ze standardowych wielkości systemowych. Drugim parametrem, jaki musi zostać zdefiniowany przy wyborze wartości rozmytej jest nazwa kontekstu. W opisywanym systemie każda wartość rozmyta powiązana jest ściśle z odpowiednim dla niej kontekstem. Po określeniu obu powyższych parametrów pojawia się lista odpowiednich wartości rozmytych, z których użytkownik może wybrać pożądany element.

Jeśli na liście nie znajduje się poszukiwana wielkość, można ją zdefiniować samodzielnie. W tym celu należy na powyższym ekranie wcisnąć przycisk o nazwie *"Definicja nowej* wartości *rozmytej"* Rozpoczyna to proces tworzenia nowej wartośći rozmytej, który jest jednym z kluczowych elementów całego systemu. Funkcjonalnie należy on do modułu określonego na rysunku 1 jako blok definiowania nowej wartości rozmytej. Składa się z dwóch etapów, dla których odpowiednie ekrany przedstawione zostały poniżej.

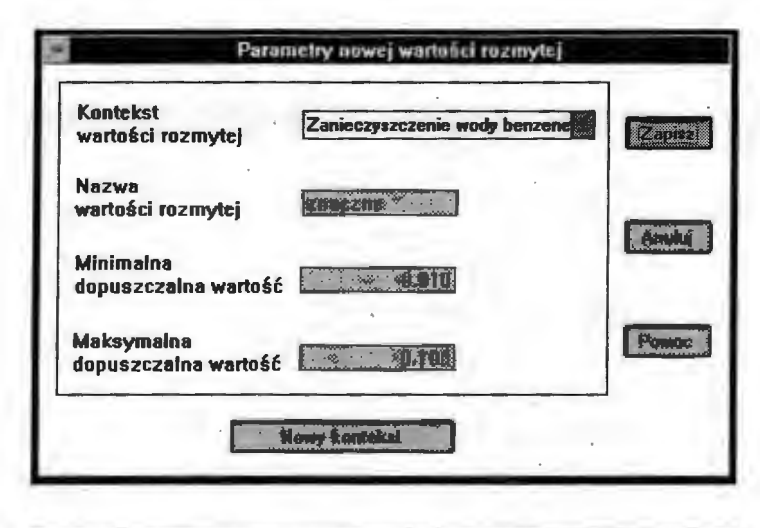

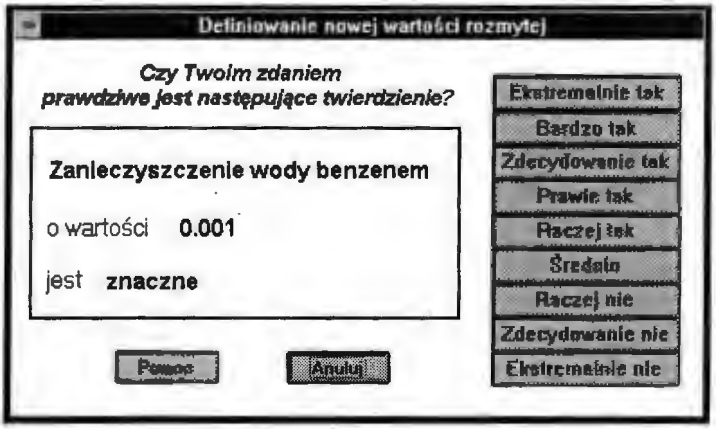

*Rys.4. Ekrany definicji nowej* wartości *rozmytej.* 

W pierwszym, który nosi nazwę *"Parametry nowej* wartości *rozmytej"* użytkownik podaje parametry wstępne opisujące nowotworzoną wartość rozmytą. Są to kolejno jej nazwa, kontekst, w jakim będzie wykorzystywana oraz minimalna i maksymalna wartość, którą może przyjmować. Następnie w drugim etapie - który rozgrywa się na ekranie zatytułowanym *"Definiowanie nowej* wartości *rozmytej"* system prowadzi dialog z użytkownikiem w celu zdefiniowania danej wartości rozmytej.

Kompletne zapytanie jest odpowiednio przetwarzane, po czym rozpoczyna się proces wyszukiwania informacji. Po jego zakończeniu uzyskane wyniki w postaci

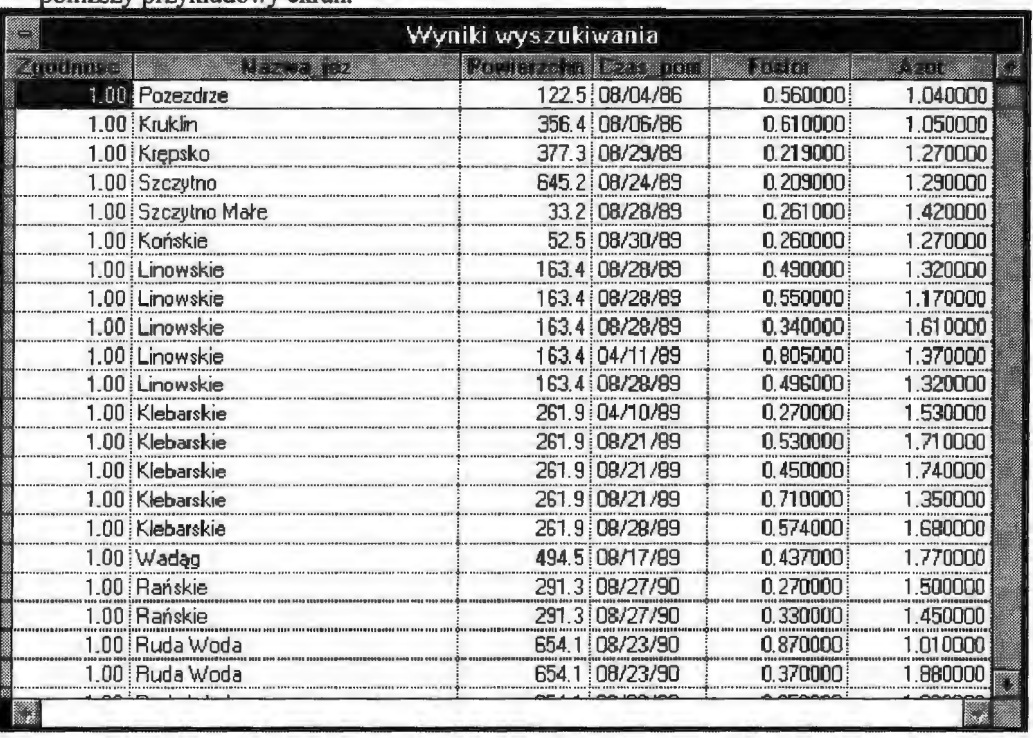

odpowiednich rekordów z bazy danych prezentowane są użytkownikowi, co obrazuje noniższy przykładowy ekran

*Rys.5.* Przykładowy *ekran wynikowy.* 

Użytkownik ma tu możliwość ewentualnego przewinięcia ekranu, jeśli ilość wyszukanych rekordów nie mieści się na jednym ekranie.

#### **3. Uwagi** końcowe.

Zaprezentowany powyżej prototypowy system proponuje metodę rozwiązania przedstawionego na wstępie problemu wyszukiwania informacji z bazy danych na podstawie nieprecyzyjnych kryteriów. Zawiera przyjazny oraz naturalny interfejs użytkownika oparty na coraz bardziej popularnym systemie Windows. Wykorzystuje przy tym popularne i powszechnie stosowane w praktyce relacyjne systemy baz danych .

#### **Literatura**

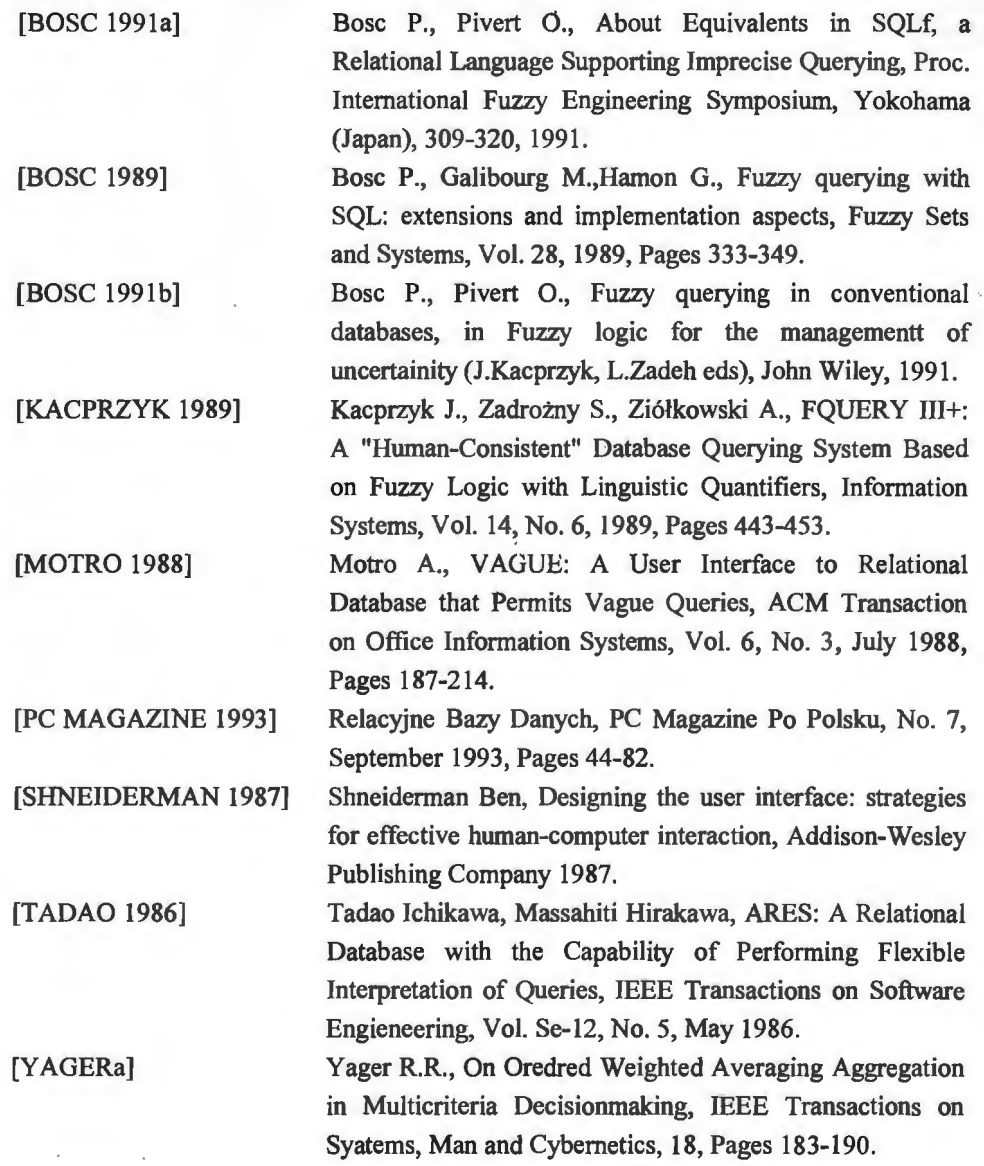

102

[YAGERb]

Yager Roland R., An Approach to the Linguistic Summarization of Data, Uncertainity in Knowledge Bases, Pages 456-468, Springer-Verlag 1991.

[ZADEH 1965]

Zadeh L.A., Fuzzy Sets, Inf. and Control, Vol. 8, 1965, Pages 338-353.

### **ISBN** 83-85847-85-5

W celu uzyskania bliższych informacji i zakupu dodatkowych egzemplarzy prosimy o kontakt z Instytutem Badań Systemowych PAN ul. Newelska 6, 01-447 Warszawa tel. 36-19-01 w. 241 e-mail: kotuszew@ibspan.waw.pl